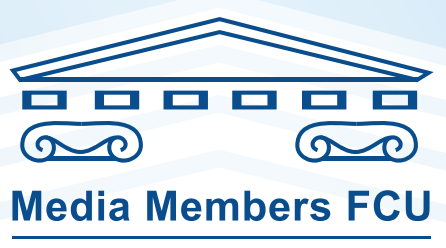

**U** of P Credit Union

**If you work for the University of Pennsylvania Health System you will be responsible for setting up a deduction to the credit union by going to www.pennmedicine.org/employeeselfservice**

## **Follow these simple instructions:**

- $\blacktriangleright$  Enter your network user name and password. (This is the same user name and password that you use to log into e-star.)
- $\blacktriangleright$  Click on direct deposit on the left side of the screen.
- $\blacktriangleright$  It can take up to 2 pays for the deduction to start.
- **Fo start, click "add new account." Our routing number is 236084175.**
- **Vise your account number.** (Please exclude the dash in your account number)
- $\blacktriangleright$  To change a current credit union deduction, click on the account number and change the amount.

## **Need help? Call Payroll at (267) 414-2323**

**Thank you!**